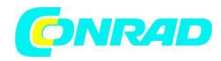

**www.conrad.pl**

**INSTRUKCJA OBSŁUGI**

 $\epsilon$ 

**Nr produktu 103610**

# **Twardościomierz Sauter HN-D., 0 - 999 HLD**

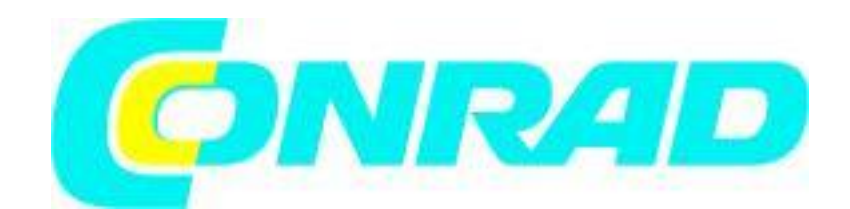

Strona **1** z **20**

Dystrybucja Conrad Electronic Sp. z o.o., ul. Kniaźnina 12, 31-637 Kraków, Polska Copyright © Conrad Electronic 2012, Kopiowanie, rozpowszechnianie, zmiany bez zgody zabronione. www.conrad.pl

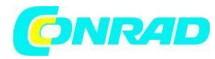

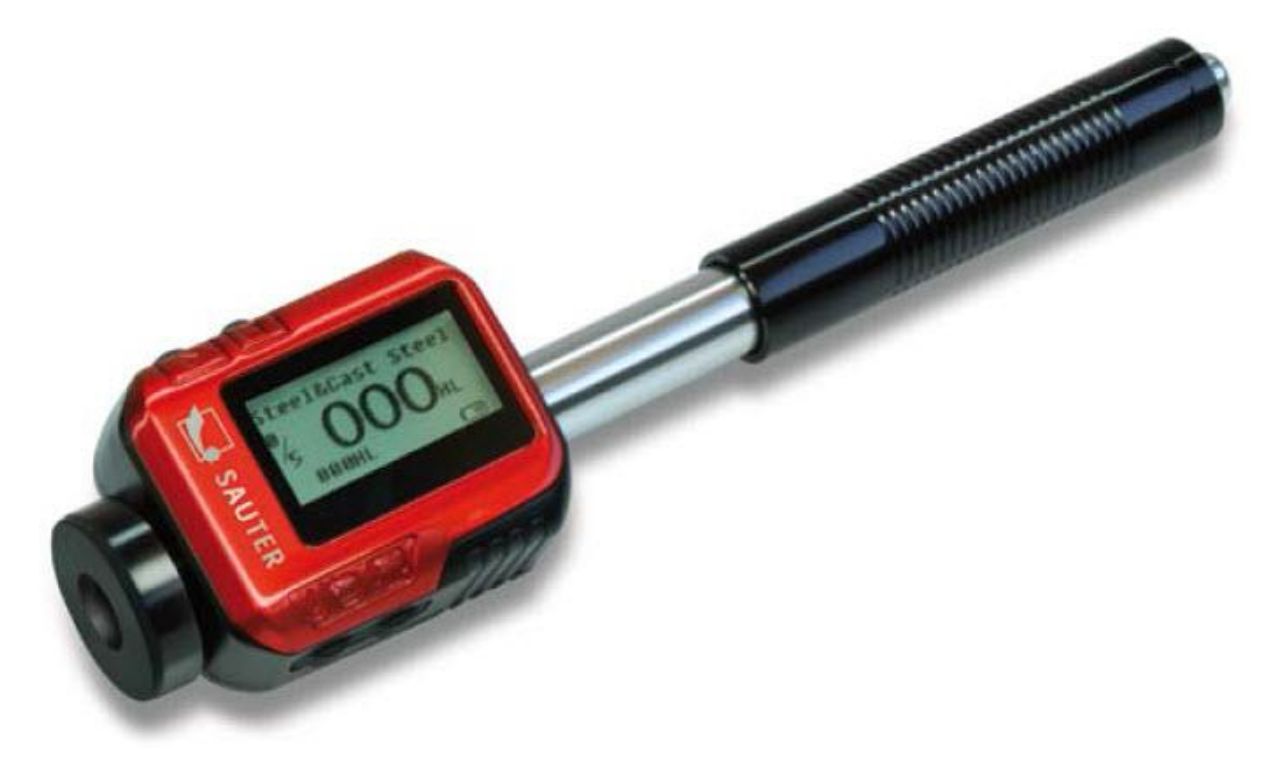

Dziękujemy za zakup mobilnego cyfrowego testera twardości firmy SAUTER. Mamy nadzieję, że jesteś zadowolony ze swojego wysokiej jakości instrumentu i jego dużego zakresu funkcjonalnego. Jeśli masz jakieś pytania, życzenia lub pomocne wskazówki, zadzwoń na nasz numer serwisowy.

#### **Ostrzeżenie**

#### **Prosimy w pierwszej kolejności przeczytać**

1. Żadne elementy instrumentu nie mogą być zanurzone w wodzie lub narażone na deszcz, co może spowodować uszkodzenie lub eksplozję baterii.

2. Jeśli urządzenie nie będzie używane przez dłuższy czas, powinien być przechowywany w suchym otoczeniu iw oryginalnym opakowaniu transportowym. Temperatura otoczenia powinna mieścić się w zakresie od -30 ° C do + 80 ° C, a wilgotność względna od (RH) 5% bis 95%.

#### **1. Podsumowanie**

#### **Zasada pomiaru środka**

Po przeprowadzeniu testu, korpus uderzeniowy z końcówką z węglanu wolframu jest napędzany siłą sprężyny w stosunku do badanej powierzchni, z której odskakuje.

Prędkości uderzeń i odbicia są mierzone za pomocą następującej metody: magnes stały zintegrowany w korpusie uderzeniowym przechodzi przez cewkę i indukuje napięcie elektryczne podczas ruchu tam i z powrotem.

Napięcia te są proporcjonalne do prędkości i są przetwarzane i wyświetlane jako wartość twardości "L" na przyrządzie.

Nowoczesna elektronika z funkcjami oszczędzania energii zapewnia długą żywotność.

Strona **2** z **20**

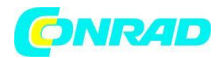

#### **Ilustracja**

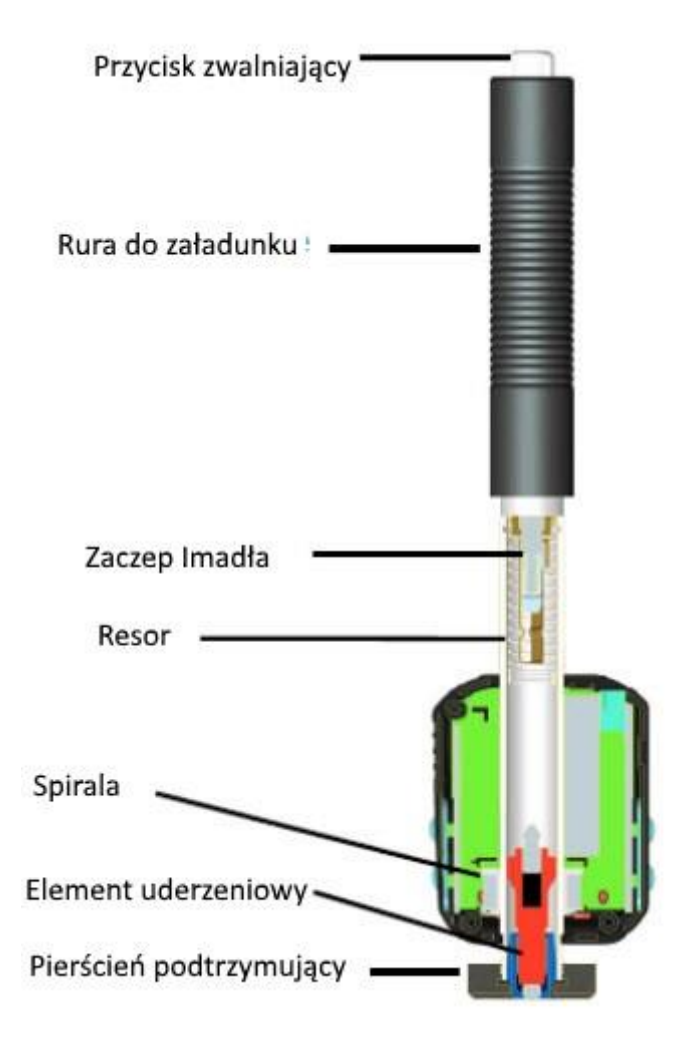

Duży wyświetlacz LCD zawsze pokazuje, w jaki sposób HN-D jest skonfigurowany do testu. Różne przyciski funkcyjne umożliwiają szybkie zmiany wspólnych parametrów testowych. Żadne subiektywne błędy pomiarowe nie są możliwe, co daje bardzo powtarzalne wyniki. Wewnętrzna autodiagnostyka z komunikatami o błędach zapewnia wiarygodne wyniki testów.

Odczyty mogą być automatycznie zapisywane w pamięci wewnętrznej lub wysyłane bezpośrednio do drukarki. Oprogramowanie do oceny komputerów umożliwia analizę danych. Te konwersje do innych skal (HRC, HRB, HB, HV, HSD itp.) są programowane w elektronice i mogą być wyświetlane bezpośrednio na wyświetlaczu jako wynik testu.

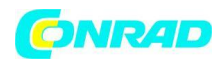

#### **1.2 Wartość twardości "L"**

Termin ten, wprowadzony przez dr Dietmara Leoba w 1978 r. Do techniki pomiarowej, jest ilorazem siły, która wpływa na odbicie ciała i prędkość uderzenia, pomnożoną przez 1000. Twardsze materiały wytwarzają większe prędkości odbicia niż mniej twarde.

W odniesieniu do konkretnej grupy materiałów (np. Stali, aluminium itp.) wartość L reprezentuje bezpośredni pomiar twardości i jest wykorzystywana jako krzywa porównania ze standardowymi statycznymi wartościami twardości (Brinell, Vickers, Rockwell C, B, Shore D) dla najbardziej rozpowszechnionych materiałów, umożliwiając wartości - L zostać przekonwertowane na odpowiednie wartości dla tych procedur.

W przypadku HN-D takie wartości twardości mogą być bezpośrednio wyświetlane w skalach twardości HLD, HRC, HRB, HB, HV, HSD.

#### **1.3 Cechy**

- HN-D jest najbardziej zaawansowanym testerem zintegrowanym (co oznacza, że urządzenie udarowe D jest zintegrowane): bez kabli

- Zintegrowany czujnik kierunku uderzeń

- Wysoka dokładność (± 4 HL) w dowolnym kierunku uderzenia (360 °) automatycznie
- Zintegrowane wyświetlanie wyników dla wszystkich powszechnych skal twardości

- Duży, kontrastowy wyświetlacz LCD zapewniający optymalne oglądanie w każdych warunkach

- Łatwa kalibracja
- Pełna komunikacja USB z komputerem, wewnętrzne przechowywanie danych z datą i czasem

-Akumulator litowo-jonowy ładowany przez port USB

- -Inteligentny tryb uśpienia
- Dostępna jest bezprzewodowa (Bluetooth) do mini drukarki

#### **1.4 Aplikacje**

- Wygodny do wszystkich materiałów
- Najlepiej nadaje się do testowania na miejscu ciężkich, dużych lub już zainstalowanych części
- Poręczny dla trudno dostępnych miejsc testowych
- Automatyczne wykrywanie i kompensacja kierunku uderzenia
- Doskonały do wyboru materiału i testów akceptacyjnych.

#### **1.5 Zastosowanie w przemyśle**

- Produkcja i obróbka metalu
- Motoryzacja i transport
- Maszyny i elektrownie
- Petro-chemiczne, rafinerie
- Przemysł lotniczy i stocznie
- Usługi testowania konstrukcji metalowych i laboratoria

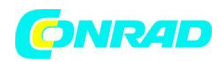

#### **2. Specyfikacja techniczna**

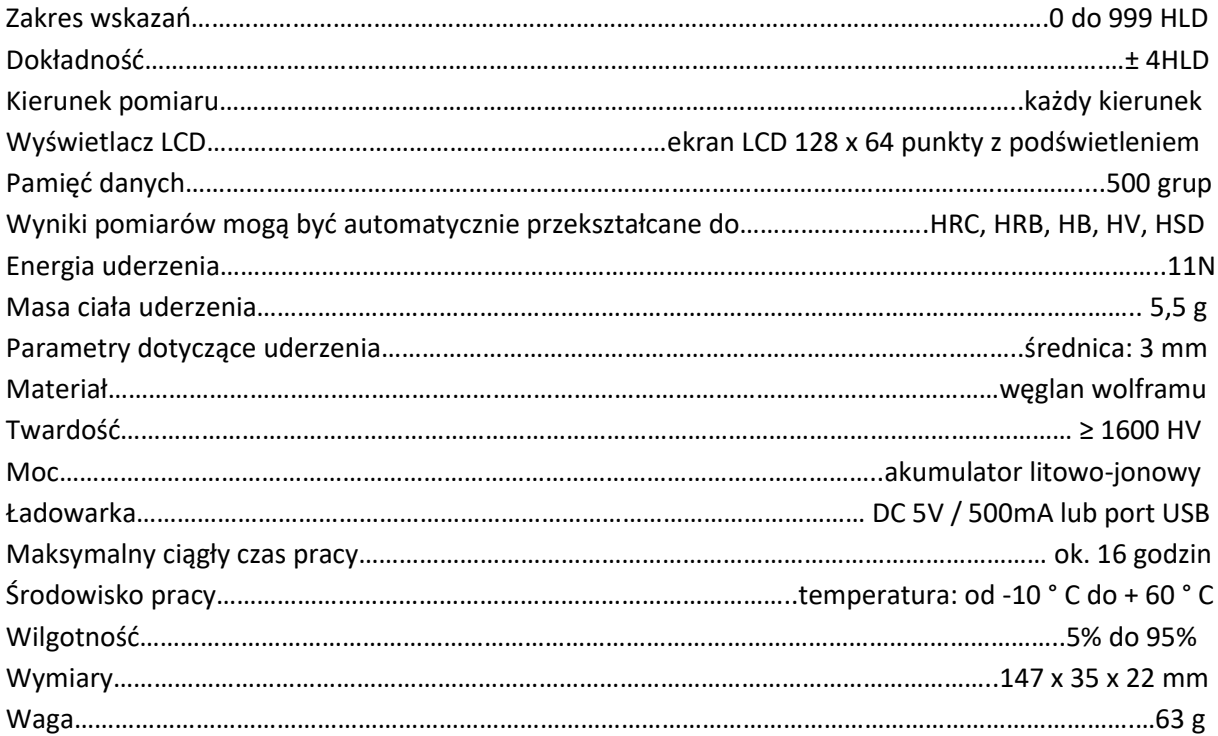

### **3. Przegląd urządzenia**

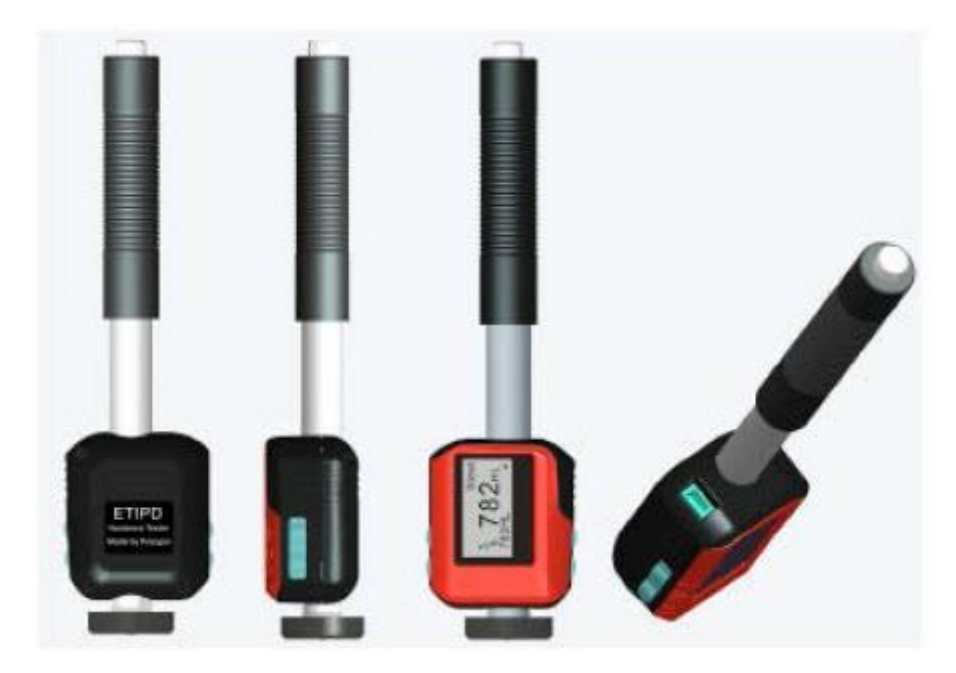

#### Strona **5** z **20**

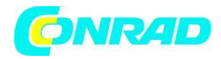

#### **4. Sprawdzanie dostarczonych akcesoriów**

Należy wcześniej sprawdzić, czy uzyskałeś wszystkie akcesoria w dostawie HN-D. Inne akcesoria, nie objęte dostawą, mogą być w dowolnym momencie wyłączone przez SAUTER GmbH. Wszystkie przedmioty powinny być używane tylko z oryginalnymi, autoryzowanymi przyrządami. Używanie tych akcesoriów z innymi instrumentami może powodować problemy, a wszelkie koszty naprawy nie będą objęte gwarancją.

#### **Zawartość dostawy:**

- Solidna torba transportowa
- Tester twardości metalu HN-D
- Kabel USB
- Ładowarka do HN-D
- Mały pierścień podtrzymujący
- Szczoteczka do czyszczenia
- Instrukcja obsługi (CD)

#### **Uwaga: blok testowy nie wchodzi w zakres dostawy!**

#### **5. Instrukcja działania urządzenia**

#### **5.1 Przyciski i ich funkcje**

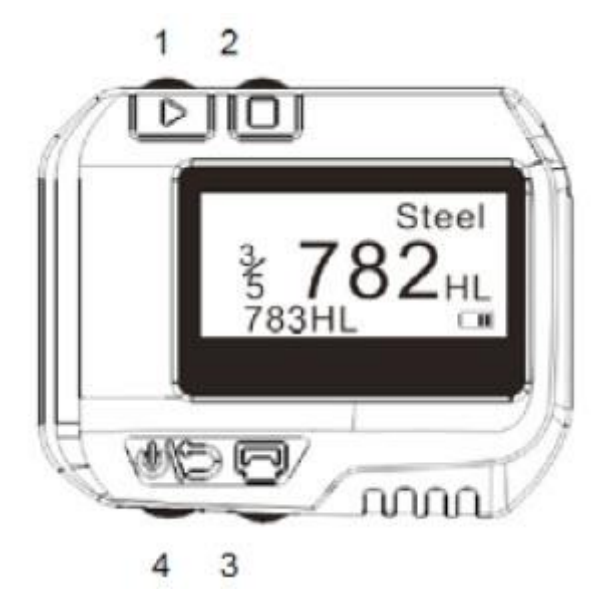

- 1. Przycisk "Next" (następny) można wybrać materiał, skalę itd. ...
- 2. Przycisk "Menu & Select" **D** (menu & wyboru)
- 3. Przycisk "Print" (drukowania)

Strona **6** z **20**

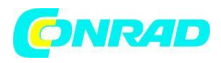

#### **www.conrad.pl**

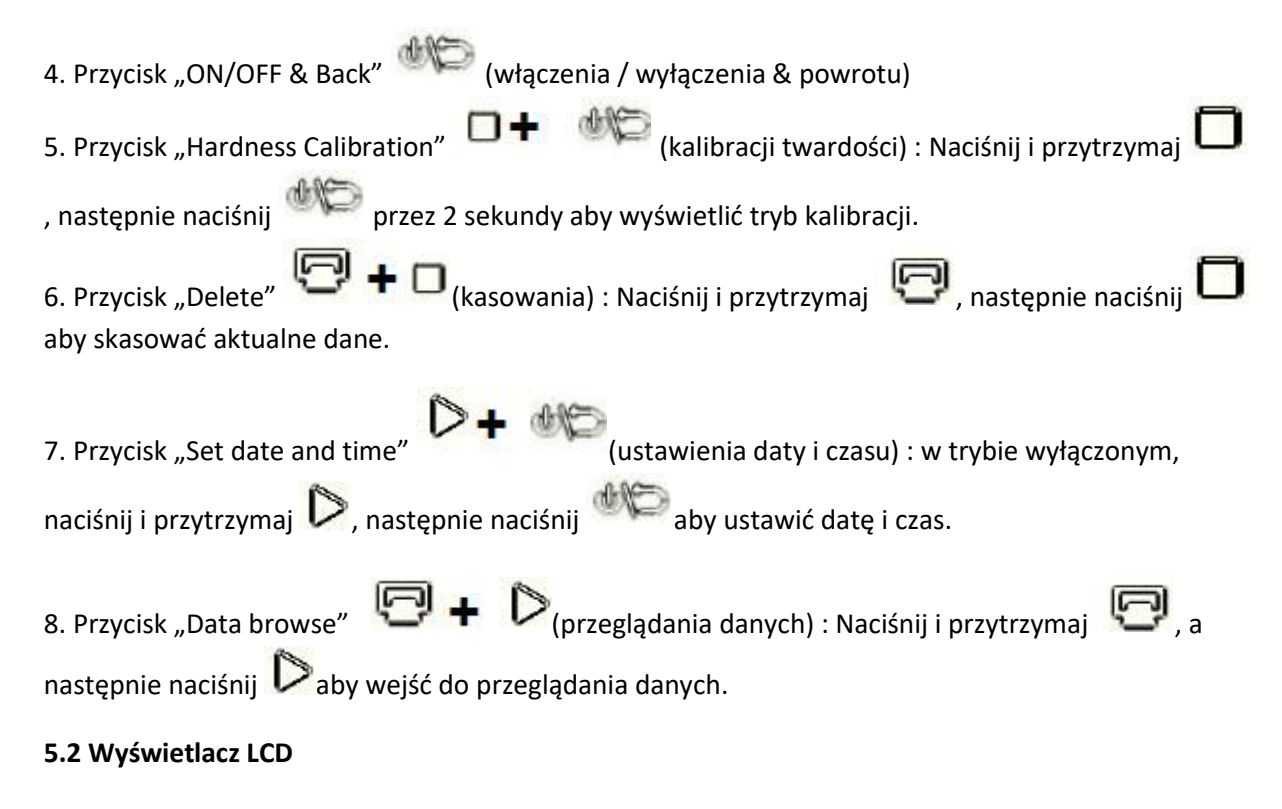

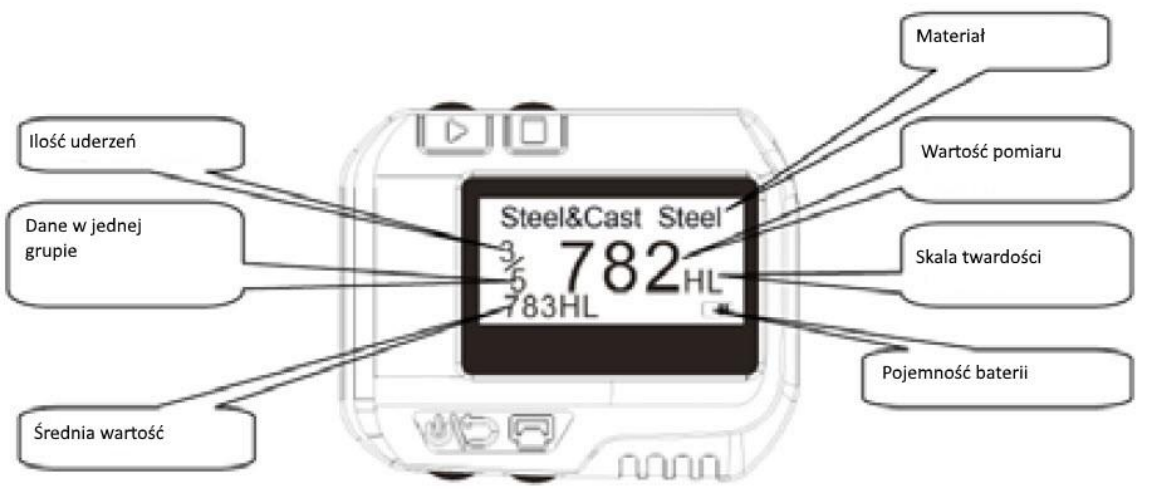

### **5.3 Ustawienia**

#### **5.3.1 Typ materiału**

W trybie pomiaru trzykrotnie naciśnij  $\Box$ , a znak materiału podświetli, a następnie naciśnij  $\triangleright$ aby wybrać rodzaj materiału. Zmienia się zgodnie z następującą sekwencją:

Strona **7** z **20**

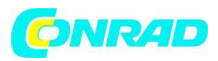

Steel & Cast steel → Alloy Tool Steel → Stainless Steel → Grey Cast Iron → Ductile Iron → Cast Al Alloys → Cu-Zn Alloys → Cu-Sn Alloys → Copper → Forging Steel → Steel & Cast steel  $\rightarrow$ ....

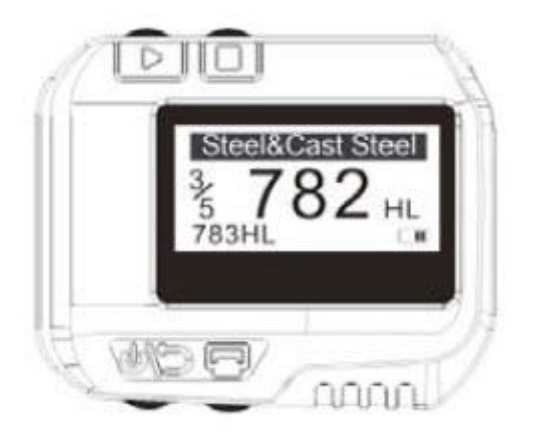

**Uwaga:**

**1. Konieczne jest wybranie tej klasyfikacji. Jeśli rodzaj materiału nie jest znany, należy się odnieść do podręcznika.**

**2. Po zmianie grupy materiałów licznik czasu uderzenia zostanie ponownie ustawiony na "0".**

#### **5.3.2 Skala twardości**

W trybie pomiaru przycisk musi zostać naciśnięty dwukrotnie, a następnie znak skali twardości zostanie podświetlony. Należy nacisnąć przycisk **Dależy brach przycisk i przycisk** , aby wybrać skalę twardości; Skalą twardości zmienia się zgodnie z następującą sekwencją:

### HLD→HB→HRB→HRC→HV→HSD→HLD....

Ilustracja: podświetlona postać skali twardości

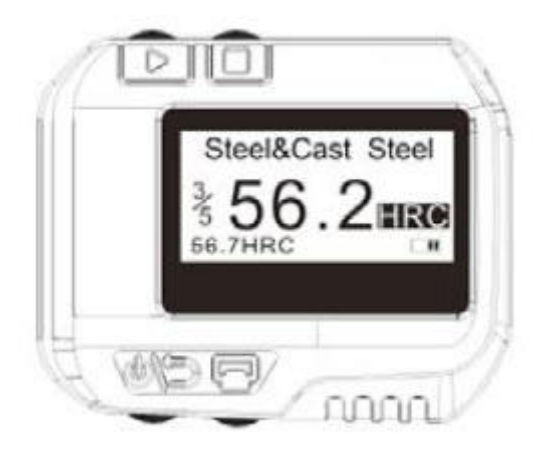

Strona **8** z **20**

Dystrybucja Conrad Electronic Sp. z o.o., ul. Kniaźnina 12, 31-637 Kraków, Polska Copyright © Conrad Electronic 2012, Kopiowanie, rozpowszechnianie, zmiany bez zgody zabronione. www.conrad.pl

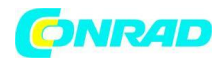

HLD = Twardość w skali Leeb HB = Brinell HRB = Rockwell (B) HRC = Rockwell (C) HV = Vickers HSD = Twardość Shore'a (D) **Uwaga: 1. Wartość "---" oznacza "poza zakresem". 2. Domyślną skalą twardości jest HLD. 5.3.3 Dane w jednej grupie** W trybie pomiaru przycisk musi zostać naciśnięty cztery razy, znak "Dane w jednej grupie" zostanie podświetlony; następnie należy nacisnąć przycisk  $\sum$ , aby ustawić liczbe. Maksymalna liczba to 9.

#### **5.3.4 Przeglądanie danych**

1. Aby przeglądać dane w bieżącej grupie: w trybie pomiaru przycisk musi zostać naciśnięty raz, znak "czasu uderzenia" zostanie podświetlony. Następnie należy nacisnąć przycisk  $\triangleright$ . aby przeglądać dane w bieżącej grupie.

2. Aby przeglądać dane historyczne: w trybie pomiaru należy nacisnąć i przytrzymać przycisk . Nastepnie należy nacisnąć przycisk , aby wyświetlić tryb przeglądania danych historycznych.

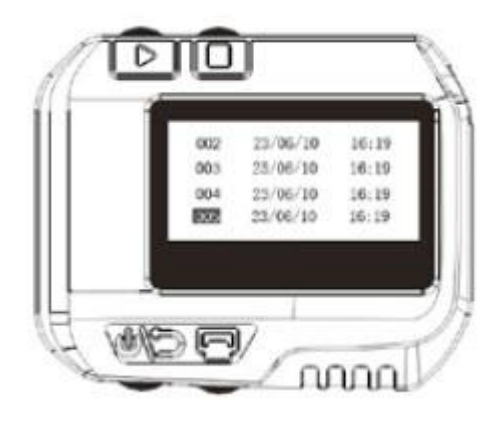

Naciskając przycisk  $\triangleright$ , można wybrać kolejną grupę i po naciśnięciu przycisku można wybrać poprzednią grupę. Po naciśnięciu przycisku można przeglądać wybrane dane: Naciskając

Strona **9** z **20**

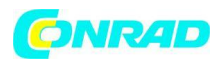

przycisk  $\triangleright$ , można wybrać kolejną grupę a naciskając przycisk  $\Box$ , można wybrać poprzednią

grupę. Możesz powrócić do poprzedniego menu, naciskając przycisk .

#### **Ilustracja: przeglądanie grupy danych:**

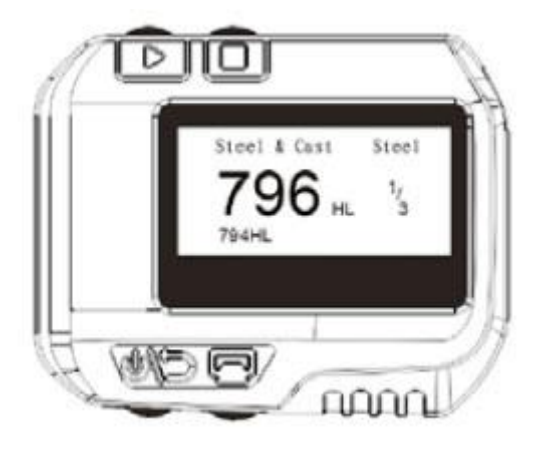

#### **5.3.5 Ustawienie daty i czasu.**

HN-D ma wbudowany zegar czasu rzeczywistego. Zegar i kalendarz należy ustawić, jeśli jest to konieczne. Procedura wygląda następująco:

W trybie wyłączania przycisk  $\Box$  musi być wciśnięty i przytrzymany, a następnie przycisk

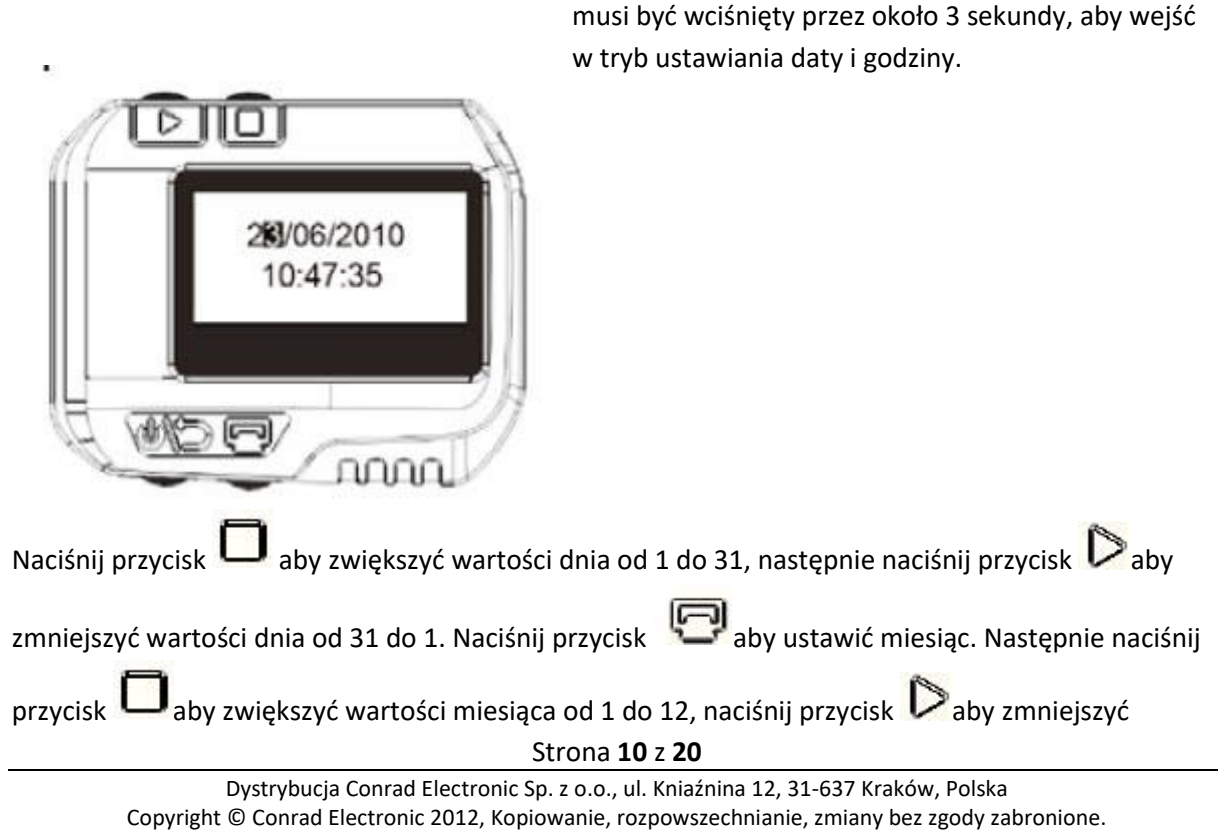

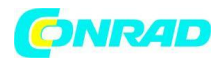

wartości miesiąca od 21 do 1. Możesz ustawić rok, godziny i minuty w ten sam sposób.

W ustawieniu sekund, ustawienie zostanie zakończone za pomocą naciśnięcia przycisku do a przyrząd powróci do trybu pomiaru.

#### **5.3.6 Kalibracja**

Kalibracja służy do kalibracji zmierzonej wartości (HLD) testera twardości aż do minimalnego błędu pomiaru. Procedura wygląda następująco:

1. Gdy urządzenie jest wyłączone, naciśnij i przytrzymaj przycisk integrate naciśnij przycisk

i przytrzymaj go przez 3 sekundy aby wyświetlić tryb kalibracji.

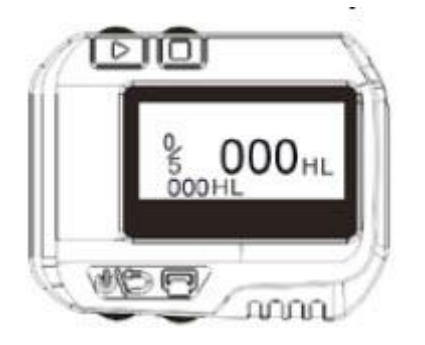

Teraz należy wykonać 5 testów na bloku testowym, aby uzyskać średnią wartość tych wartości.

2. Za pomocą naciśniecia przycisku  $\sum$ , 5 wartości pomiarowych może być przeglądana, a za

pomocą naciśnięcia przycisku , można skasować błędne wartości.

3. Jeśli przycisk zostanie naciśnięty, można rozpocząć wprowadzanie wartości zapisanej w bloku testowym: Podstawowy, rekord "setny" musi być ustawiony (patrz ilustracja poniżej).

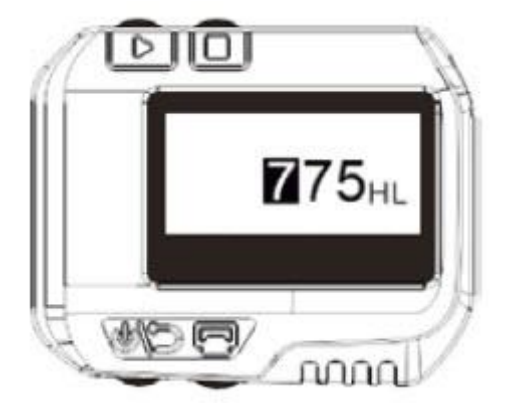

Strona **11** z **20**

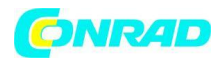

4. Naciskając przycisk , można go zwiększyć od 0 do 9, aby ustawić rekord "setny".

5. Naciskając przycisk , rekord "dziesiętny" zostanie podświetlony. Za pomocą naciśnięcia

przycisku można go zwiększyć od 0 do 9.

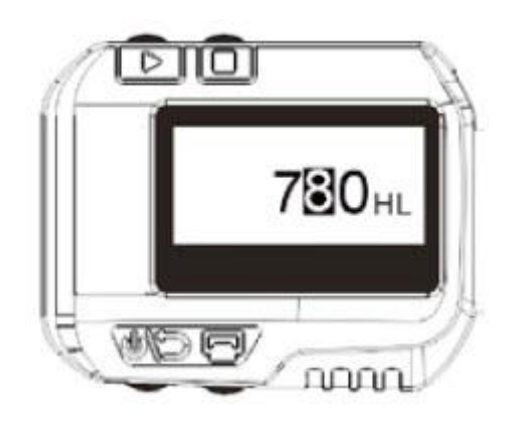

6. Za pomocą naciśnięcia przycisku  $\bigcirc$ , "pierwszy" rekord zostanie podświetlony. Za pomocą

przycisku **WA**, można go zwiększyć od 0 do 9.

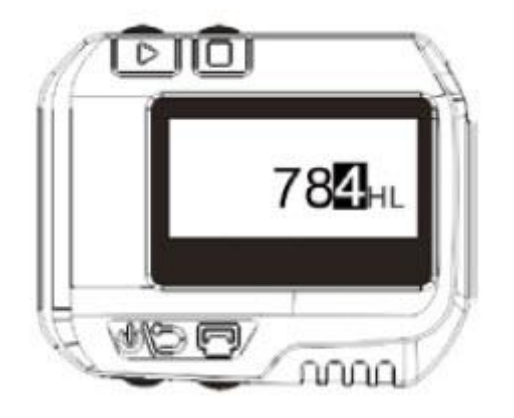

7. Jeśli przycisk zostanie naciśnięty, urządzenie powróci do trybu pomiarów a kalibracja zostanie zakończona.

**Uwaga:**

- **1. Przed pierwszym użyciem tester twardości musi zostać skalibrowany na bloku testowym.**
- **2. Kierunek uderzenia musi być ustawiony prosto w dół.**

Strona **12** z **20**

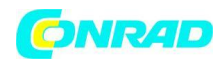

#### **5.4 Format danych w pamięci**

Dane (takie jak wartość twardości, skala, materiał próbki i kierunek uderzenia, czas, data itd.) Zostaną automatycznie zapisane w pamięci po każdym pojedynczym uderzeniu. HN-D może przechowywać 500 danych. Gdy czas testu przekroczy wartość 500, ostatnie dane zostaną zapisane na pierwszej pozycji, a pierwsza data zostanie usunięta, a jednocześnie inne dane zostaną automatycznie przeniesione do niższej pozycji.

#### **5.5 Podświetlenie**

Podświetlenie LED jest używane w warunkach słabego oświetlenia. Jeśli nie wykonano żadnego uderzenia lub w ciągu 3 sekund nie nastąpiła żadna czynność przycisków, podświetlenie zostanie automatycznie wyłączone. Gdy testowanie będzie kontynuowane lub zostanie naciśnięty dowolny przycisk, podświetlenie zostanie ponownie włączone.

#### **5.6 Automatyczne wyłączenie**

Jeśli nie zostanie wykonany pomiar i przez 3 minuty nie zostanie wykonana żadna czynność przycisków, wyświetlacz wyłączy się automatycznie, aby oszczędzać akumulator. Wszystkie parametry zostaną automatycznie zapisane przed wyłączeniem.

#### **5.7 Ładowanie**

Akumulatory należy naładować, gdy zostaną użyte po raz pierwszy lub nastąpi wyczerpanie energii elektrycznej.

Najpierw HN-D musi być podłączony do ładowarki za pomocą kabla USB, następnie ładowarka musi być podłączona do gniazda AC, aby rozpocząć proces ładowania.

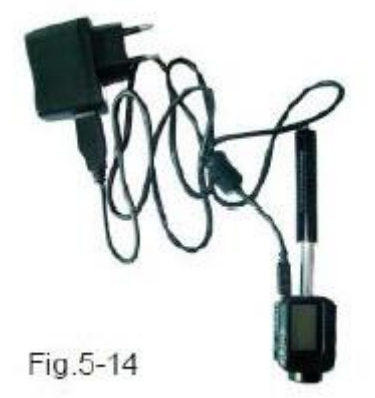

Tymczasem na ekranie pojawi się tryb ładowania:

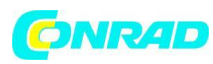

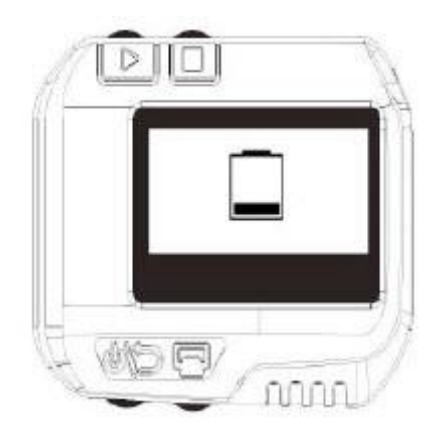

Można również używać innych urządzeń USB (np. Laptopa) do ładowania HN-D. Czas ładowania wynosi od 2 do 3 godzin.

Po zakończeniu ładowania na ekranie wyświetli się:

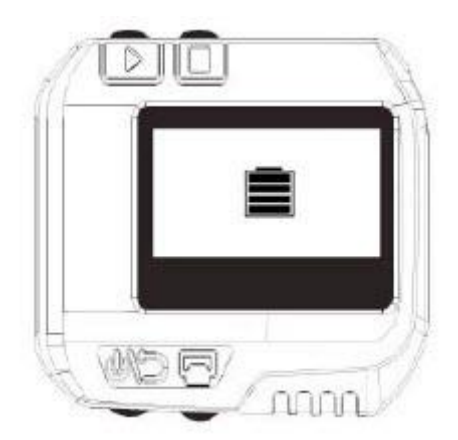

#### **6. Drukowanie danych**

HN-D można połączyć z ekskluzywną drukarką Bluetooth Mini, aby wydrukować zmierzone wartości. Maksymalna odległość między testerem twardości a drukarką wynosi trzy metry. Po włączeniu

drukarki należy nacisnąć przycisk , aby wydrukować bieżące dane.

Mini drukarka SAUTER AHN-01[, www.sauter.eu](http://www.sauter.eu/)

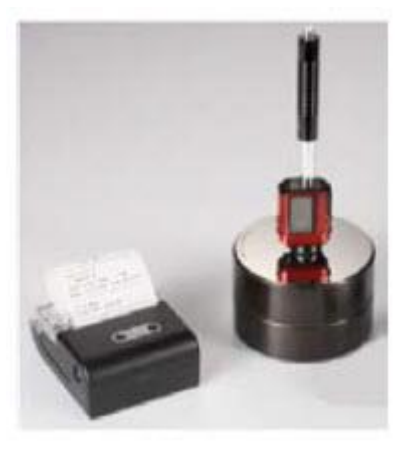

Strona **14** z **20**

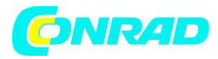

Kompletny raport z testu jest pokazany poniżej:

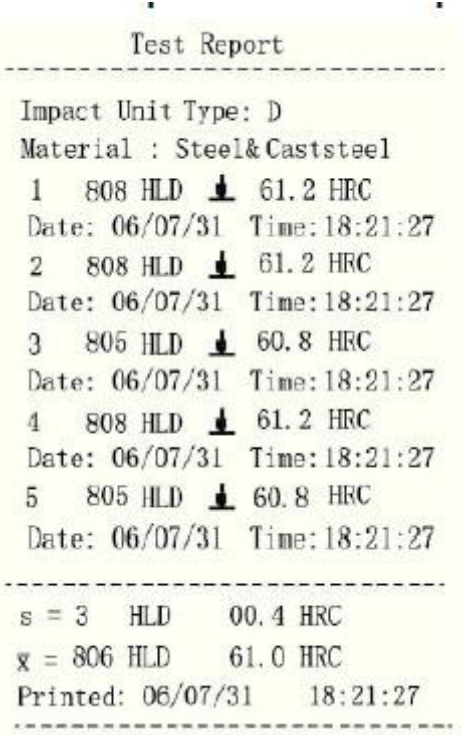

#### **7. Test twardości**

#### **7.1 Sprawdzanie ustawień**

Aby włączyć urządzenie należy nacisnąć przycisk .

Po pierwsze, urządzenie musi zostać sprawdzone, czy musi zostać obciążone. Następnie należy sprawdzić, czy wszystkie ustawienia są prawidłowe, w szczególności rodzaj materiału i skala. Jeśli ustawienie jest niezgodne z rzeczywistymi warunkami, może to spowodować duży błąd.

#### **7.2 Przygotowanie próbki**

Nieodpowiednie próbki spowodują duże błędy pomiarowe. Dlatego też należy przygotować i obchodzić się z oryginalnymi warunkami próbki.

Przygotowanie próbki i badanej powierzchni powinny być zgodne z następującymi podstawowymi wymaganiami:

1. Należy unikać termicznej lub zimnej obróbki czujników uderzenia podczas procesu przygotowania próbek.

2. Powierzchnia próbki powinna być płaska, o metalicznym połysku i nie może zawierać warstwy tlenku ani innych plam.

3. Szorstkość badanej powierzchni wynosi Ra≤ 1,6

Strona **15** z **20**

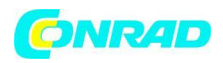

4. Próbka musi mieć odpowiednią jakość i sztywność. W przeciwnym razie mogą wystąpić przesunięcia lub drżenia podczas testu. Mogłoby to również doprowadzić do błędów pomiarowych. Jakość próbki ≥ 5 kg może być bezpośrednio badana. Jeśli jakość próbki wynosi 2 ~ 5 kg, powinna zostać ustalona przed badaniem za pomocą odpowiednich zacisków.

Jeśli jakość próbki wynosi 0,05 ~ 2 kg, powinna być sprzężona przed badaniem; jeśli wynosi <0,05 kg, ten tester twardości jest niewłaściwy w użyciu.

Metoda łączenia: Tylna część próbki powinna być płaska jak również powierzchnia podpierającego obiektu.

Niewielka substancja sprzęgająca (np. wazelina przemysłowa) musi być wypełniona między dwoma składnikami.

Następnie obie części muszą być ściśnięte razem. Jeśli ciężar obiektu podpierającego przekracza 5 kg, można go zastąpić blokiem testowym.

5. Próbki powinny być wystarczająco grube z wystarczającą warstwową powierzchnią. Jeśli stosuje się czujnik uderzenia typu D, grubość próbki powinna wynosić mniej niż 5 mm, a warstwa absorpcji powierzchniowej (warstwa utwardzająca powierzchnię) nie powinna być mniejsza niż 0,8 mm. Aby wykonać dokładne pomiary twardości, najlepszym sposobem jest usunięcie tej warstwy przed testowaniem.

6. Jeśli badana powierzchnia próbki nie jest pozioma i płaska, promień krzywizny powierzchni testowej i pobliskiej powinien być większy niż 30 mm.

W takim wypadku odpowiedni pierścień nośny musi zostać wybrany i zainstalowany.

7. Próbka nie powinna być magnetyczna. Sygnał czujnika uderzenia zostanie poważnie zakłócony, co może spowodować niedokładne wyniki testu.

Długą żywotność zapewnia nowoczesna elektronika z funkcjami oszczędzania energii.

Duży wyświetlacz LCD zawsze pokazuje, w jaki sposób test twardości udarności HN-D jest skonfigurowany do testów.

Ekran funkcji zmiennej umożliwia szybką zmianę wspólnych parametrów testowych.

Na linii podpowiedzi ekranu znajdują się pozostałe aktywne klawisze kontrolne.

Żadne subiektywne błędy pomiaru nie są możliwe, użytkownik otrzymuje bardzo powtarzalne wyniki. Wiarygodne wyniki testów są zapewnione dzięki wewnętrznej autodiagnostyce z komunikatami o błędach.

Odczyty mogą być automatycznie zapisywane w pamięci wewnętrznej lub mogą być przesyłane bezpośrednio do drukarki.

Oprogramowanie do oceny komputerów pozwala na analizę danych.

Można wykonywać testy w większej ilości punktów powtarzając kroki 1-4.

Strona **16** z **20**

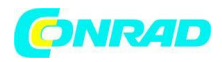

#### **8. Rozwiązywanie problemów**

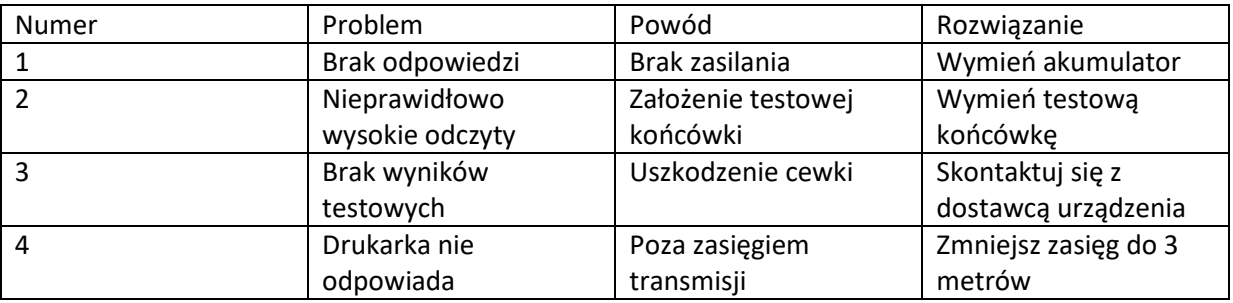

Jeśli wystąpią inne usterki lub problemy, prosimy o kontakt z SAUTER GmbH. Zadbamy o Twoje problemy z HN-D tak szybko, jak to będzie możliwe.

#### **9. Czyszczenie i konserwacja**

#### **9.1 Konserwacja urządzenia udarowego**

Po 1000- 2000 razach użycia, urządzenie udarowe i korpus uderzeniowy należy czyścić za pomocą szczotki nylonowej. Śruba pierścienia podtrzymującego musi zostać wyłączona przed czyszczeniem cewnika. Następnie należy zdjąć korpus uderzeniowy i obrócić go w rurze za pomocą szczotki nylonowej w kierunku przeciwnym do ruchu wskazówek zegara. Szczotkę należy wyciągnąć dotykając dna. Tę procedurę należy powtórzyć kilka razy.

Następnie korpus uderzeniowy musi zostać załadowany, a pierścień nośny ponownie zamontowany. element udarowy powinien zostać zwolniony po użyciu. Użycie jakiegokolwiek środka do smarowania jest zabronione.

#### **9.2 Jak przechowywać raporty**

Papier do drukowania jest papierem termicznym i należy go zachować, aby uniknąć nagrzewania i bezpośredniego światła. Jeżeli zapisy dotyczące druku są niezbędne do zachowania długoterminowej ochrony, należy je skopiować i zachować na przyszłość.

#### **9.3 Normalne procedury konserwacji**

Jeśli błąd jest większy niż 12HLD przez kalibrację testera twardości, stalowa kulka lub korpus uderzeniowy musi zostać odnowiony. Te części mogą być zużyte, co może prowadzić do awarii w działaniu urządzenia.

W przypadku wystąpienia jakichkolwiek innych nietypowych zjawisk w testerze twardości, nie należy go rozbierać ani ustawiać żadnych stałych części montażowych. Zamiast tego po prostu skontaktuj się z naszą firmą, wyślij swój instrument na nasz adres. Zadbamy o szybkie sprawdzenie urządzenia i jeśli to konieczne, naprawę.

Strona **17** z **20**

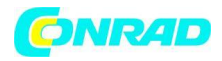

#### **Dodatek 1 - Codzienne sprawdzanie**

Blok testowy (dostępny opcjonalnie) służy głównie do kalibracji testera twardości. Błąd i powtarzalność powinny znajdować się w zakresie określonym w poniższej tabeli:

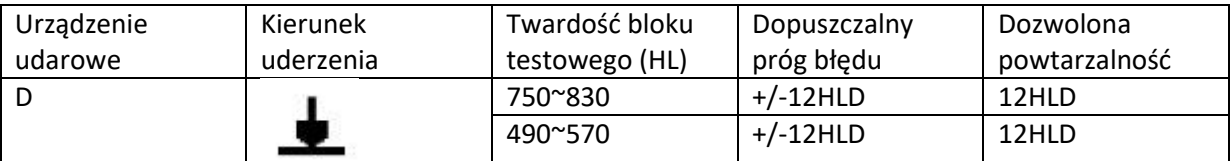

#### **Informacja:**

### 1. Error=HLD-HLD

HLD jest średnią wartością twardości 5 Leeb`a mierzoną w bloku testowym. HLD jest wartością zaznaczoną w bloku testowym.

## 2. Repeatability= HLD<sub>max</sub>-HLD<sub>min</sub>

HLD max - jest maksymalną wartością twardości 5 Leeb`a mierzoną w bloku testowym.

HLD<sub>min - jest to wartość minimalna 5 wartości twardości Leeb'a mierzonych w bloku testowym.</sub>

#### **Dodatek 2 - Czynniki wpływające na dokładność**

Nieprawidłowa obsługa lub niewłaściwe warunki testowania mogą poważnie wpłynąć na dokładność. Następujące czynniki są głównymi rachunkami z powodu braku dokładności:

#### **1.Chropowatość powierzchni próbki**

Kiedy ciało uderzeniowe uderzy w próbkę, na jego powierzchni pojawi się niewielkie wgłębienie. Im mniejsza szorstkość, tym mniejsze zużycie energii uderzenia.

Zgodnie z tym chropowatość powierzchni powinna wynosić Ra≤ 1,6.

#### **2. Kształt powierzchni próbki**

Zasada badania Leeb wymaga, aby prędkość odbicia i uderzenia były na tej samej linii, ponieważ ciało uderzające porusza się w metalowej rurze. Oczywiście twardość można również pokazać, jeśli prędkość odbicia i uderzenia nie znajdują się na tej samej linii. W takim przypadku ciało uderzające zderzy się ze ścianą rury, gdy się odbije, co wpłynie na prędkość odbicia. Spowoduje to błąd w dokładności testu. Jeżeli promień krzywizny powierzchni próbki jest mniejszy, należy użyć odpowiedniego wariantu okręgu pomocniczego.

W razie potrzeby możemy przyczynić się do zaprojektowania kręgów wspierających.

Strona **18** z **20**

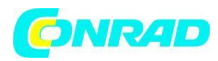

#### **3. Waga próbki**

Jeśli masa próbki jest większa lub równa 5 kg, można rozpocząć badanie bezpośrednio. Jeśli jest to mniej niż 5 kg, próbka potrzebuje specjalnego ładunku. Element podtrzymujący musi być połączony z medium połączeniowym i dociśnięty do powierzchni elementu testowego. W ten sposób osiągnięte zostaną lepsze wyniki testów.

Obszar punktów testowych nie powinien narażony na wibracje lub drgania. Jeśli waga próbki jest niewystarczająca, podparcie, sprzężenie i ściskanie muszą zostać zwiększone, aby uniknąć drgań i oblania. Należy unikać wstrząsów.

#### **4. Stabilność próbki**

Wszelkie skuteczne testy muszą minimalizować możliwe zakłócenia z zewnątrz. Jest to bardzo ważne w przypadku pomiarów dynamicznych, takich jak test twardości Leeb`a. Dlatego pomiary są dozwolone tylko w stabilnym systemie testowania twardości.

#### **10. Utylizacja a) Produkt**

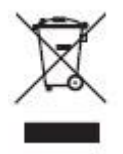

Urządzenie elektroniczne są odpadami do recyclingu i nie wolno wyrzucać ich z odpadami gospodarstwa domowego. Pod koniec okresu eksploatacji, dokonaj utylizacji produktu zgodnie z odpowiednimi przepisami ustawowymi. Wyjmij włożony akumulator i dokonaj jego utylizacji oddzielnie.

#### **b) Akumulatory**

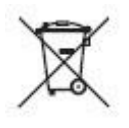

Ty jako użytkownik końcowy jesteś zobowiązany przez prawo (rozporządzenie dotyczące baterii i akumulatorów) aby zwrócić wszystkie zużyte baterie i akumulatory.

Pozbywanie się tych elementów w odpadach domowych jest prawnie zabronione.

Zanieczyszczone akumulatory są oznaczone tym symbolem, aby wskazać, że unieszkodliwianie odpadów w domowych jest zabronione. Oznaczenia dla metali ciężkich są następujące: Cd = kadm, Hg = rtęć, Pb = ołów (nazwa znajduje się na akumulatorach, na przykład pod symbolem kosza na śmieci po lewej stronie).

Używane akumulatory mogą być zwracane do punktów zbiórki w miejscowości, w sklepach lub gdziekolwiek są sprzedawane. Możesz w ten sposób spełnić swoje obowiązki ustawowe oraz przyczynić się do ochrony środowiska.

#### **Rozpatrzenie obowiązku zgodnie z prawem baterii**

Strona **19** z **20**

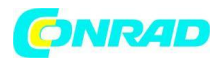

Wyładowane baterie nie należą do odpadów domowych, ponieważ mogą powodować szkody dla zdrowia i środowiska. Możesz zwrócić zużyte akumulatory/ baterie do punktu sprzedaży lub punktu zbiórki.

Jako użytkownik końcowy jesteś zobowiązany przez prawo do zaniesienia zużytych baterii do dystrybutorów lub punktów zbiórki.

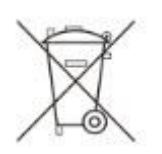

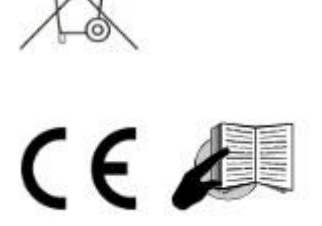

Strona **20** z **20**